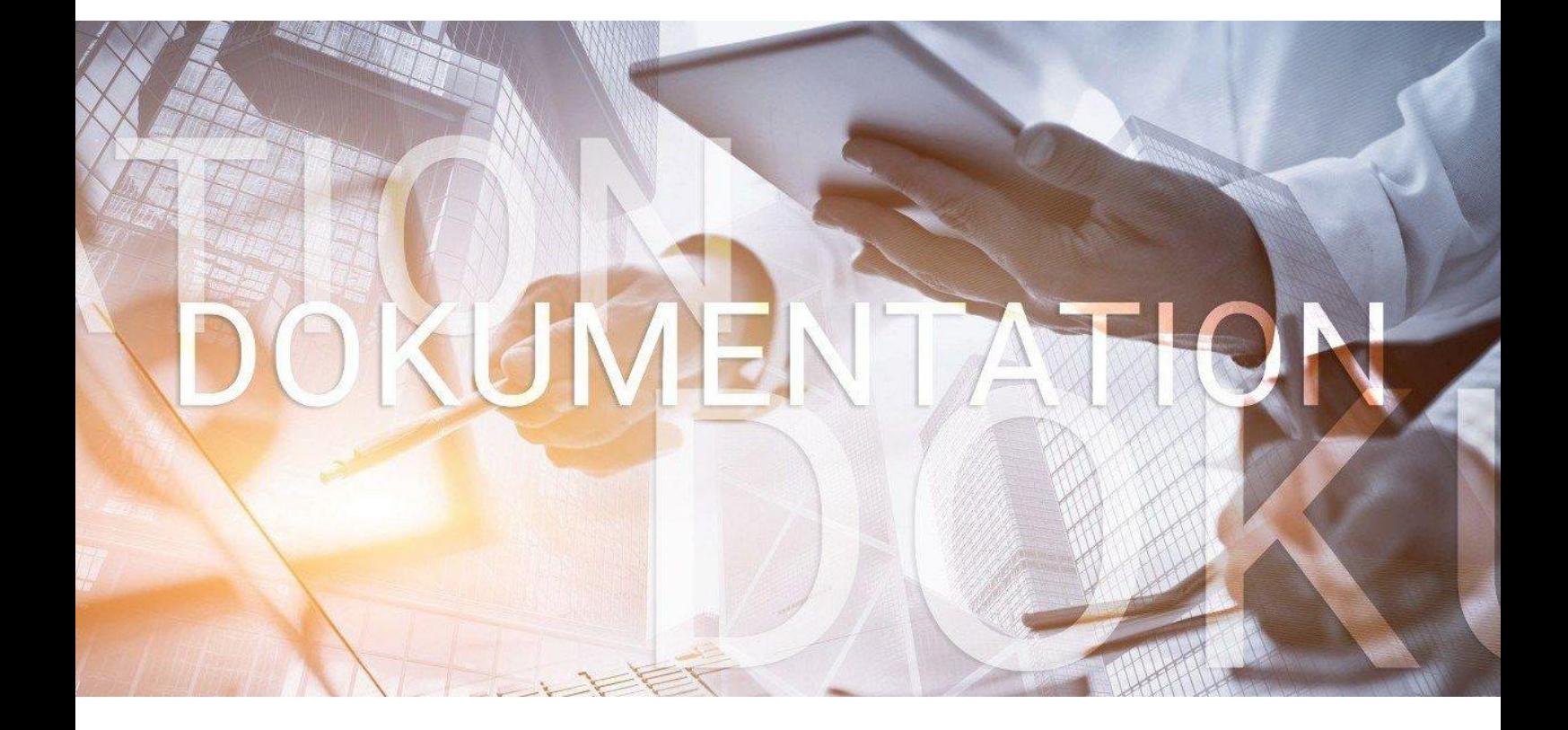

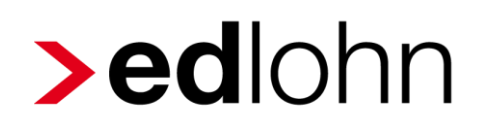

**Kurzinfo Übernahmen aus Fremdsystemen** 

### **Inhaltsverzeichnis**

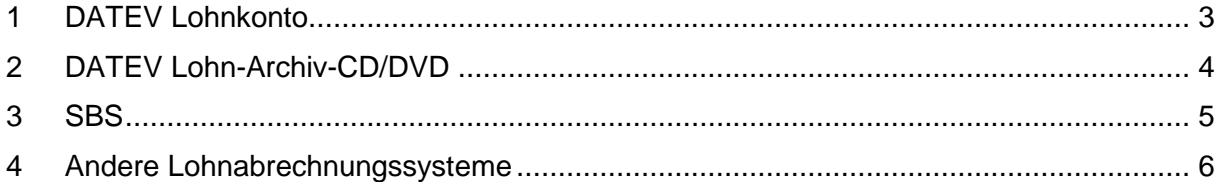

eurodata AG Großblittersdorfer Str. 257-259, D-66119 Saarbrücken Telefon +49 681 8808 0 | Telefax +49 681 8808 300 Internet: [www.eurodata.de](http://www.eurodata.de/) E-Mail: [info@eurodata.de](mailto:info@eurodata.de)

Version: 2.0 Stand: 26.08.2021

Diese Dokumentation wurde von **eurodata** mit der gebotenen Sorgfalt und Gründlichkeit erstellt. **eurodata** übernimmt keinerlei Gewähr für die Aktualität, Korrektheit, Vollständigkeit oder Qualität der Angaben in der Dokumentation. Weiterhin übernimmt **eurodata** keine Haftung gegenüber den Benutzern der Dokumentation oder gegenüber Dritten, die über diese Dokumentation oder Teile davon Kenntnis erhalten. Insbesondere können von dritten Parteien gegenüber **eurodata** keine Verpflichtungen abgeleitet werden. Der Haftungsausschluss gilt nicht bei Vorsatz oder grober Fahrlässigkeit und soweit es sich um Schäden aufgrund der Verletzung des Lebens, des Körpers oder der Gesundheit handelt.

### <span id="page-2-0"></span>**1 DATEV Lohnkonto**

Mit Hilfe des DATEV Lohnkontos können Daten in edlohn eingelesen werden. Optional gibt es noch die Möglichkeit, zusätzliche Daten aus dem Daten-Analyse-System zu erstellen.

Die Lohnkonten des zuletzt in DATEV abgerechneten Monats können im Lohnprogramm direkt exportiert werden.

Die Filter werden als Abfrage im Daten-Analyse-System in DATEV erstellt. Hierzu werden von der eurodata erstellte Filter dort eingespielt und dann die Abfrage gestartet.

Es gibt für Lodas und Lohn und Gehalt jeweils separate Filter.

Folgende Dateien können genutzt werden:

- *a) Lodas*
	- Lohnkonto im .ans-Format (letzter abgerechneter Monat)
	- Filter 1 Mandantenstammdaten (csv-Datei) *- optional*
	- Filter 2 Mitarbeiterstammdaten (csv-Datei) *- optional*
	- Filter 3 VWL Daten (csv-Datei) *– optional*

#### *b) Lohn und Gehalt*

- Lohnkonto im .ans-Format (letzter abgerechneter Monat)
- Filter 1 Mandantenstammdaten (csv-Datei) *- optional*
- Filter 2 Mitarbeiterstammdaten (csv-Datei) *- optional*
- Filter 3 VWL Daten (csv-Datei) *– optional*

→ Für den Import reicht das Lohnkonto aus. Die Filter sind optional.

Übernommen werden:

- AG-Stammdaten (Filter)
- AN-Stammdaten
- Vortragswerte (d.h. unterjährige Übernahme möglich!)

### <span id="page-3-0"></span>**2 DATEV Lohn-Archiv-CD/DVD**

Ein anderer Weg, um aus DATEV Daten zu übernehmen, ist der Import mit Hilfe der Lohn-Archiv-CD/DVD. Diese sollten Sie schon alleine aus Archivierungsgründen erhalten. Auf dieser CD/DVD können mehrere Jahre archiviert werden.

Der Import in edlohn erfolgt über den **DLS Datensatz**. Diese wird aus dieser Archiv-CD/DVD erstellt. Es wird immer das **aktuelle Jahr** genommen.

Der Export generiert ein Paket an Daten. Dies beinhaltet eine index.xml-Datei sowie mehrere Excel Dateien. Importiert wird die index.xml. Diese steuert die Excel-Dateien mit den notwendigen Lohndaten, die eingelesen werden können.

Übernommen werden:

■ AN-Stammdaten

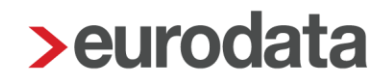

#### <span id="page-4-0"></span>**3 SBS**

Daten aus SBS können mit Hilfe von drei Dateien übernommen werden.

Die ersten beiden Dateien werden mit von der eurodata erstellten Filtern abgefragt. Diese Abfrage erfolgt in SBS direkt. Die Filter beinhalten Stammdatenmerkmale, die in edlohn genutzt werden können. Folgende beiden Dateien werden erstellt:

#### **a) LOFI-XXX.txt** (Firmenstammdaten)

- diese Datei kann für den kompletten Mandantenstamm abgerufen werden
- XXX sind Platzhalter. Bei der Erstellung dieser Datei pro Mandant werden die XXX durch die tatsächliche Mandantennummer ersetzt
- **b) LOPE-XXX.txt** (Personalstammdaten)
	- die Personalstammdatendatei ist pro Mandant zu erstellen
	- die XXX werden auch hier durch die Mandantennummer ersetzt

Die dritte Datei ist das Lohnkonto. Das Lohnkonto wird separat in SBS über die Druckvorschau erstellt und kann dann im .txt-Format abgespeichert werden. Mit Hilfe des Lohnkontos werden die Vortragswerte übernommen, sodass auch hier eine unterjährige Übernahme möglich ist.

#### **c) Lohnkonto.txt**

- über das Lohnkonto werden die Vortragswerte übernommen
- in SBS für jeden Mandanten einzeln das Lohnkonto über die Druckvorschau erstellen. Dort über Datei **>** Ausgabe in eine .txt-Datei umwandeln

Übernommen werden:

- AG-Stammdaten (Filter)
- AN-Stammdaten (Filter)
- Vortragswerte (d.h. unterjährige Übernahme möglich!)

### <span id="page-5-0"></span>**4 Andere Lohnabrechnungssysteme**

Eine Möglichkeit, um Stammdaten aus diversen anderen Fremdsystemen zu übernehmen, besteht über die DLS Datei. Der Vorteil der DLS (**D**igitale **L**ohn **S**chnittstelle) liegt in der Standardisierung. Der Aufbau dieser Datei ist immer gleich, d.h. egal aus welchem Lohnsystem eine DLS-Datei erstellt wurde, und kann zum Import verwendet werden.

Es gibt in edlohn eine **Import-Schnittstelle-DLS**. Über diese Schnittstelle können DLS-Dateien eingelesen werden. Der Export dieser Datei ist von System zu System unterschiedlich.

Bereits erfolgte Übernahmen aus **Lexware**, **Addison**, **Agenda, sageKHK**.

Übernommen werden:

■ AN-Stammdaten